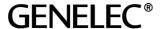

Head office Genelec Oy, Olvitie 5, FIN-74100 IISALMI, FINLAND Phone: +358 17 83 881, Telefax: +358 17 812 267 E-mail: genelec@genelec.com

## GLM SE v1.3.1 Release Notes

Please note that this software release is only for GLM SE.

## GLM.SE Software Version 1.3.1 for Windows and Macintosh

Version 1.3.1 runs on PC Windows XP, Windows Vista or Windows 7 as well as Macintosh computers running Intel processors and Mac OS X operating system versions SnowLeopard (version 10.6.3 and above) or Lion (versions 10.7.x).

Notes for Macintosh installations

PowerPC Macintosh computers with Panther, Tiger, or Leopard operating system versions are not supported.

Macintosh version is now delivered with two installation packages. They are called 'GLM SE SnowLeopard Lion.mpkg' and 'XQuartz 2 6 3.pkg' packages.

'GLM\_SE\_SnowLeopard\_Lion.mpkg' contains installation files for the GLM.SE software and Autocal. 'XQuartz\_2\_6\_3.pkg' includes the X11 application software that is required to run Autocal. More info and other releases of XQuartz can be found from <a href="http://xquartz.macosforge.org">http://xquartz.macosforge.org</a>

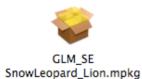

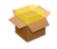

XQuartz\_2\_6\_3.pkg

Installation procedure for Macintosh computers

First install GLM.SE by double clicking on the 'GLM\_SE\_SnowLeopard\_Lion.mpkg' file. Follow the instructions on the screen. After the GLM.SE installation has been completed, install X11 by double clicking on the 'XQuartz\_2\_6\_3.pkg' file. Follow instructions on the screen. After X11 installation has been completed you must log out and log in again before X11 is fully functional.

**Note.** If you are running other versions of X11 the Autocal may fail during 'Input calibration' or 'Calculation' and Autocal window will not complete. This problem can be solved by updating to the correct version of X11.

## New features

The mean correction for Genelec calibration microphones added. It's called 'Default Correction' and can be used for all Genelec microphones. The default correction can be set by entering '0' for the microphone serial number.

## **Bug fixes for Macintosh**

Shift + Ctrl key modifier cannot be used in AutoLink in GLM.SE version 1.3.0.

File permissions in GLM.SE version 1.3.0 were set wrong. This caused problems in AutoCal.

Library path in GLM.SE version 1.3.0 was wrong. This caused problems in AutoCal calculation.

If you have any questions, please do not hesitate to contact us! **Genelec Oy**